## **OpenCms: Anmelden (Login), Abmelden, Passwort ändern**

 $\bullet$  **Anmelden (Login)** 

## **https://opencms.erzbistum-koeln.de/system/login/**

**»** Im Internet-Browser die URL eingeben:

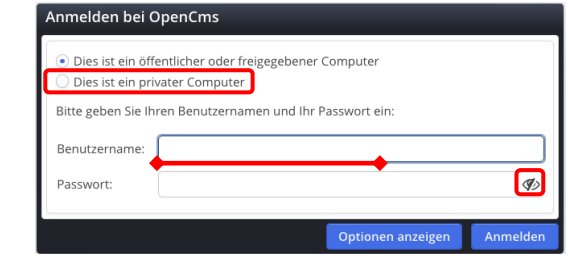

- ¤ *Dies ist ein privater Computer* **»** Schalter setzen
- *Benutzername* **»** eintragen
- **(4)**  $\mathcal{P}$  » Passworteingabe im Klartext einschalten

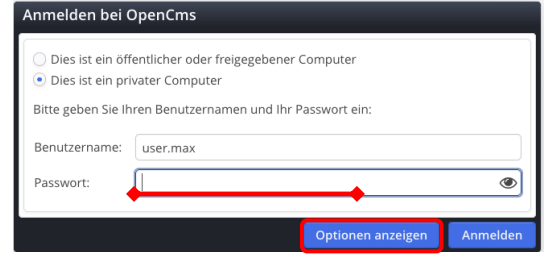

*Passwort* **»** eintragen

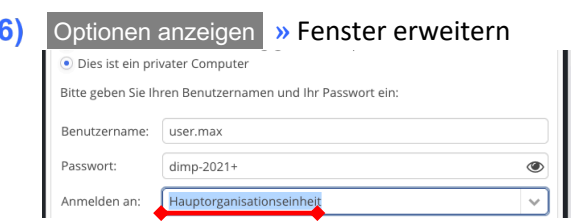

*Anmelden an* **»** 2-4 Buchstaben der Organisationseinheit eintragen, bis in der Auswahlliste darunter die gewünschte Organisationseinheit erscheint

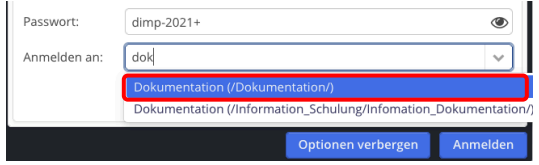

**»** Organisationseinheit in der Select-Liste anklicken

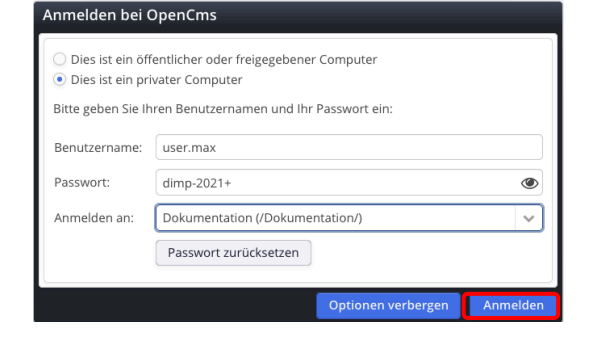

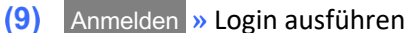

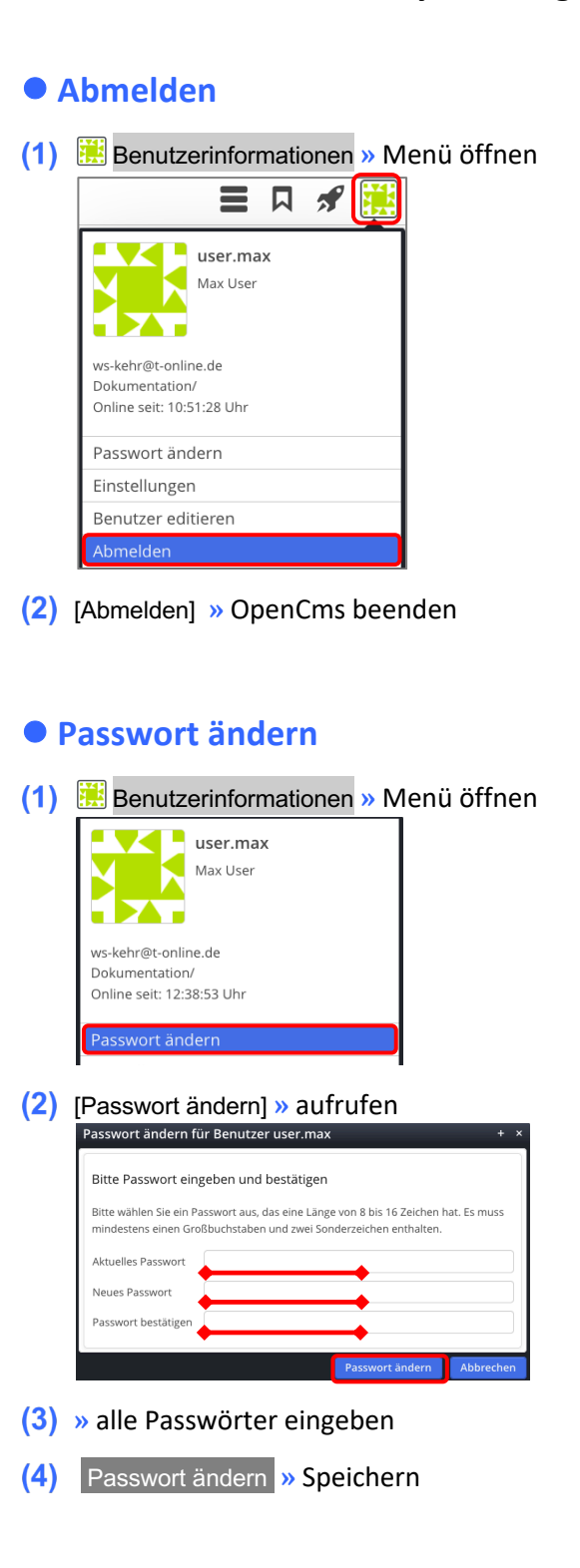

## **Hinweis:**

Ein Fehler wird gemeldet, wenn die **Kombination**:

Benutzername - Passwort - Organisationseinheit nicht stimmt /zusammenpasst!

Dann Felder neu richtig ausfüllen und Anmelden.